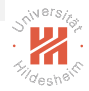

# Big Data Analytics 3. Distributed File Systems

#### Lars Schmidt-Thieme

Information Systems and Machine Learning Lab (ISMLL) Institute of Computer Science University of Hildesheim, Germany

original slides by Lucas Rego Drumond, ISMLL

K 그 메 지 아래 메 지 코 메 지 코 메 지 크 메 지  $OQ$ 

Lars Schmidt-Thieme, Information Systems and Machine Learning Lab (ISMLL), University of Hildesheim, Germany

<span id="page-0-0"></span>1 / 23

### Outline

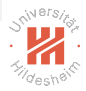

- [1. Why do we need a Distributed File System?](#page-2-0)
- [2. What is a Distributed File System?](#page-11-0)
- [3. GFS and HDFS](#page-29-0)
- [4. Hadoop Distributed File System \(HDFS\)](#page-33-0)

イロト イ押ト イミト イヨト  $OQ$ Ξ

### Outline

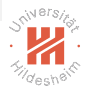

#### [1. Why do we need a Distributed File System?](#page-2-0)

[2. What is a Distributed File System?](#page-11-0)

[3. GFS and HDFS](#page-29-0)

[4. Hadoop Distributed File System \(HDFS\)](#page-33-0)

<span id="page-2-0"></span>イロト イ押ト イミト イヨト  $OQ$ 

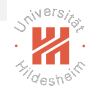

## Why do we need a Distributed File System?

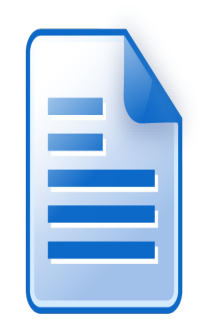

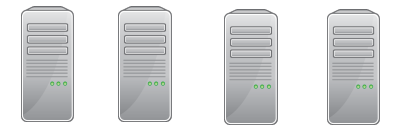

<span id="page-3-0"></span> $\left\langle \begin{array}{c} \ \ \ \end{array} \right\rangle$  . → 伊 ト → 三 ト  $OQ$ Þ

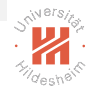

## Why do we need a Distributed File System?

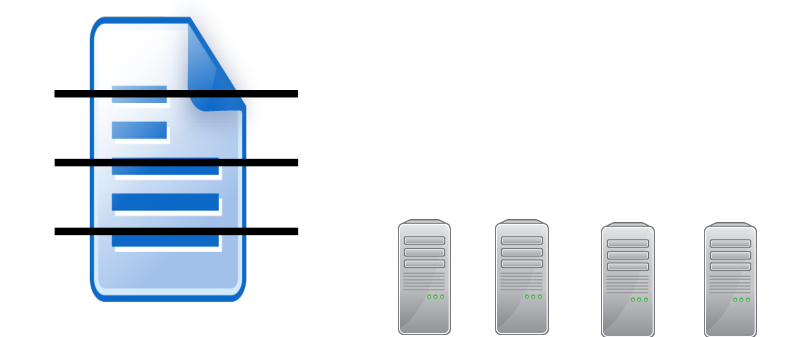

<span id="page-4-0"></span> $4$  ロト 4 伊ト 4 ミト  $\equiv$  +  $OQ$ 

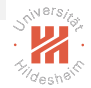

## Why do we need a Distributed File System?

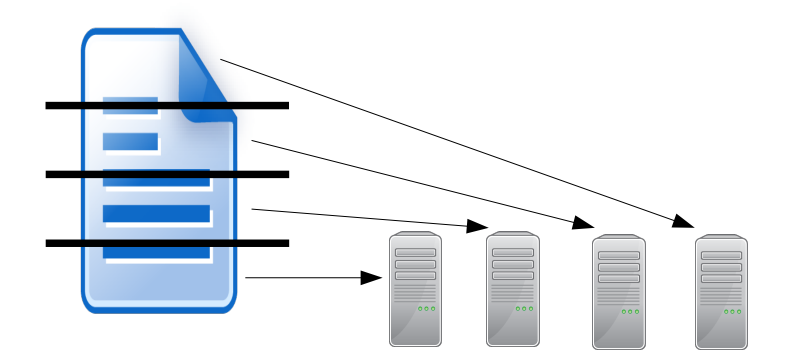

<span id="page-5-0"></span> $\mathcal{A} \otimes \mathcal{B} \rightarrow \mathcal{A} \otimes \mathcal{B} \rightarrow \mathcal{A} \otimes \mathcal{B} \rightarrow \mathcal{A} \otimes \mathcal{B}$  $\circledcirc \circledcirc \circledcirc$ Ξ

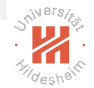

## Why do we need a Distributed File System?

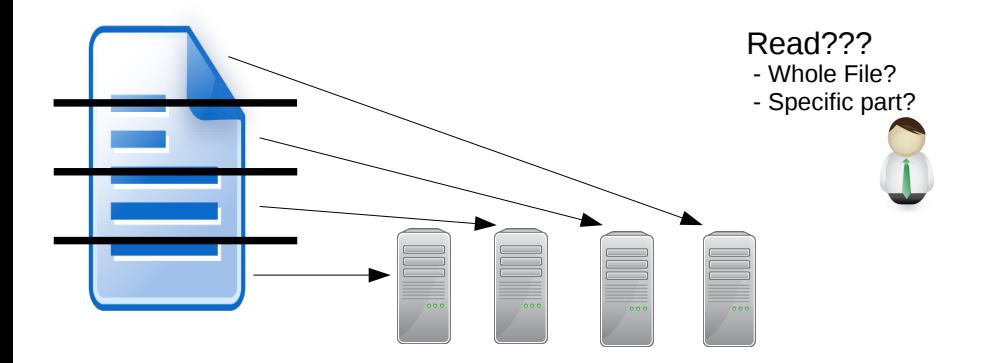

<span id="page-6-0"></span>**イロト イ厚ト イヨト**  $OQ$ 三

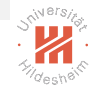

## Why do we need a Distributed File System?

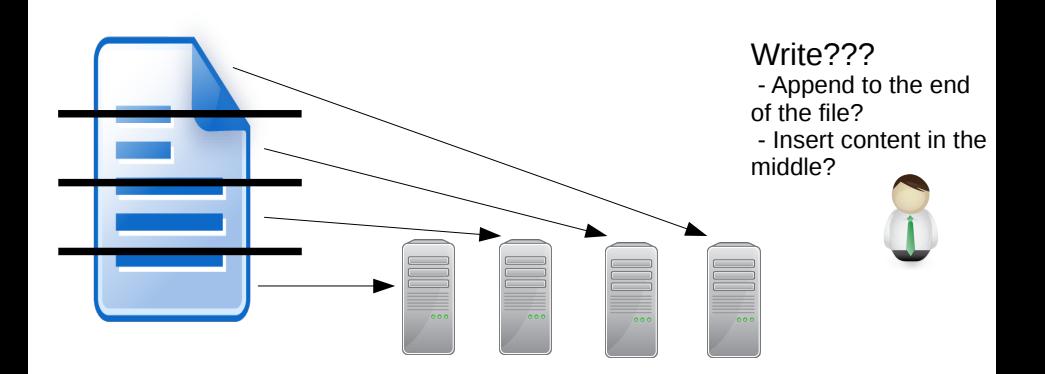

<span id="page-7-0"></span> $4$  ロ )  $4$   $6$  )  $4$   $\pm$  )  $4$  $\equiv$  +  $OQ$ 

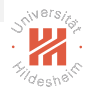

# Why do we need a Distributed File System?

We want to:

- $\triangleright$  Read large data fast
	- $\triangleright$  scalability: perform multiple parallel reads and writes

<span id="page-8-0"></span>イロト イ押ト イミト イミト  $OQ$ 

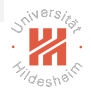

# Why do we need a Distributed File System?

We want to:

- $\triangleright$  Read large data fast
	- $\triangleright$  scalability: perform multiple parallel reads and writes
- $\blacktriangleright$  Have the files available even if one computer crashes
	- $\triangleright$  fault tolerance: replication

<span id="page-9-0"></span>イロト イ押ト イミト イミト  $OQ$ 

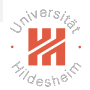

# Why do we need a Distributed File System?

We want to:

- $\triangleright$  Read large data fast
	- $\triangleright$  scalability: perform multiple parallel reads and writes
- $\blacktriangleright$  Have the files available even if one computer crashes
	- **Figuarie 1** fault tolerance: replication
- $\blacktriangleright$  Hide parallelization and distribution details
	- **In transparency**: clients can access it like a local filesystem

#### <span id="page-10-0"></span> $(0,1)$  and  $(0,1)$  and  $(0,1)$  and  $(0,1)$  and  $(0,1)$  and  $(0,1)$  and  $(0,1)$  and  $(0,1)$  $OQ$

### Outline

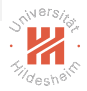

#### [1. Why do we need a Distributed File System?](#page-2-0)

#### [2. What is a Distributed File System?](#page-11-0)

#### [3. GFS and HDFS](#page-29-0)

#### [4. Hadoop Distributed File System \(HDFS\)](#page-33-0)

#### <span id="page-11-0"></span>イロト イ押ト イヨト イヨト  $OQ$

[Big Data Analytics](#page-0-0) [2. What is a Distributed File System?](#page-12-0)

## What is a Distributed File System?

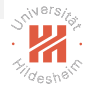

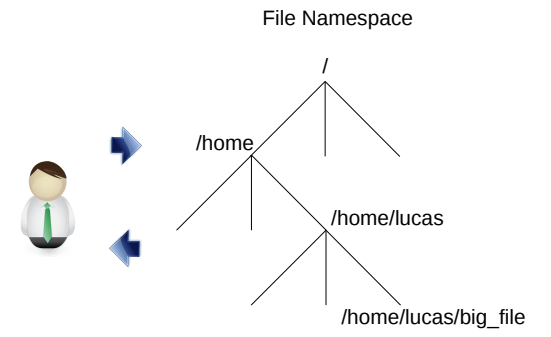

<span id="page-12-0"></span>イロト イ押ト イミト イヨト  $OQ$ Ξ

[Big Data Analytics](#page-0-0) [2. What is a Distributed File System?](#page-13-0)

### What is a Distributed File System?

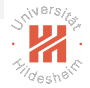

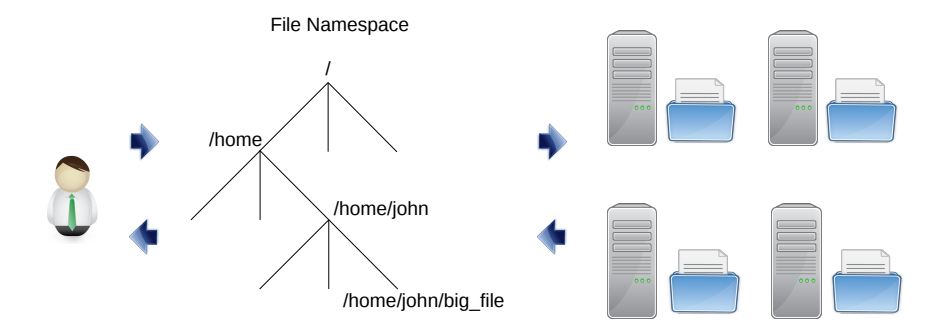

<span id="page-13-0"></span>**イロト イ押ト イヨト**  $\equiv$  +  $OQ$ 

## **Examples**

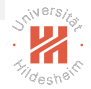

- $\triangleright$  GFS (Google Inc.)
- ► HDFS (Apache Software Foundation)
- $\triangleright$  Ceph (Inktank, Red Hat)
- ► MooseFS (Core Technology / Gemius)
- ▶ Windows Distributed File System (DFS) (Microsoft)
- ► FhGFS (Fraunhofer)
- $\triangleright$  GlusterFS (Red Hat)
- $\blacktriangleright$  Lustre
- $\blacktriangleright$  Ibrix

#### <span id="page-14-0"></span>イロト イ押ト イミト イミト  $OQ$

Components

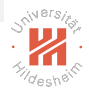

A typical distributed filesystem contains the following components

 $\triangleright$  Clients - they interface with the user

<span id="page-15-0"></span>イロト イ部 トイモト イモト  $OQ$ 

**Components** 

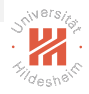

A typical distributed filesystem contains the following components

- $\triangleright$  Clients they interface with the user
- $\triangleright$  Chunk nodes stores chunks of files

#### <span id="page-16-0"></span> $\mathcal{A} \otimes \mathcal{A} \rightarrow \mathcal{A} \otimes \mathcal{B} \rightarrow \mathcal{A} \otimes \mathcal{B} \rightarrow \mathcal{A} \otimes \mathcal{B} \rightarrow \mathcal{A}$  $OQ$

**Components** 

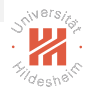

A typical distributed filesystem contains the following components

- $\triangleright$  Clients they interface with the user
- $\triangleright$  Chunk nodes stores chunks of files
- $\triangleright$  Master node stores which parts of each file are on which chunk node

#### <span id="page-17-0"></span>イロト イ押ト イミト イミト  $OQ$

# Distributed File Systems

#### The Google File System Architecture

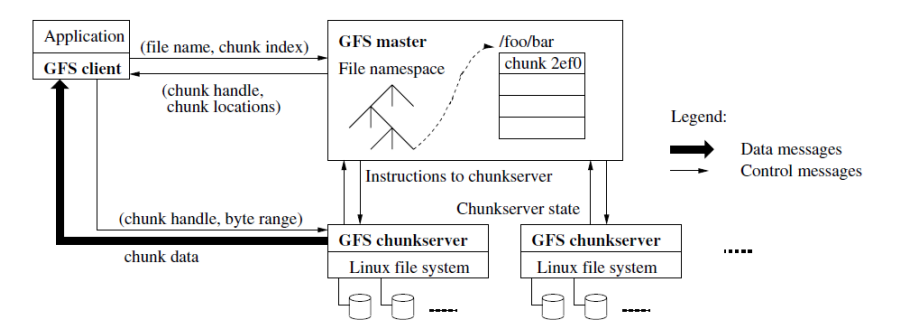

<span id="page-18-0"></span>イロト イ押ト イミト イミトー  $\equiv$  $OQ$ 

# Distributed File Systems - Storing files

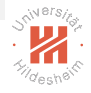

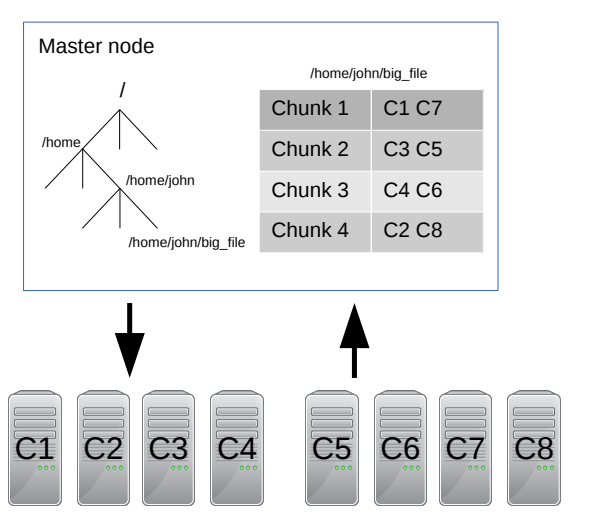

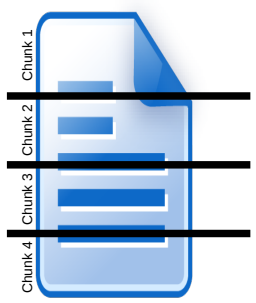

<span id="page-19-0"></span>イロト イ押 トイミト イミト  $\equiv$  $OQ$ 

### Read Example

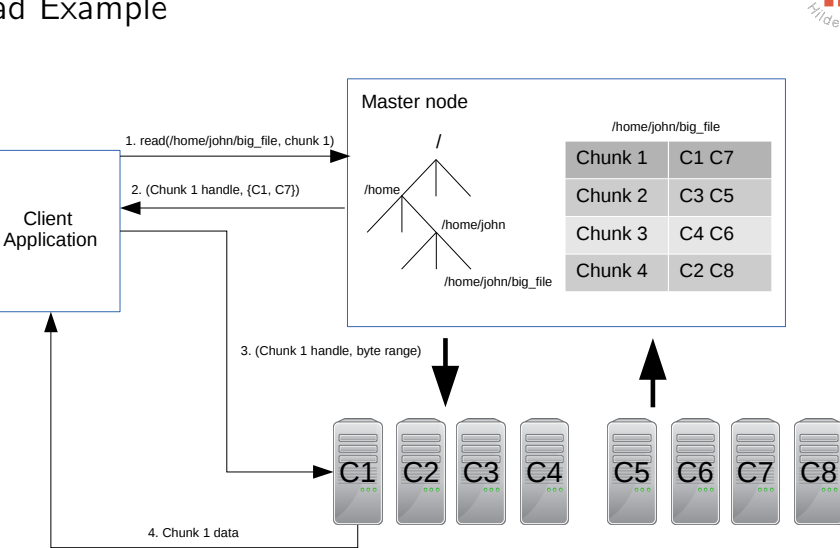

<span id="page-20-0"></span>イロト イ部 トイミト イミト  $\equiv$  $OQ$ 

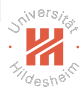

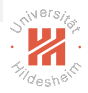

 $\triangleright$  Make sure each replica contains the same data all the time

<span id="page-21-0"></span>イロト イ部ト イミト イミトー  $\bar{z}$  $OQ$ 

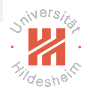

- $\triangleright$  Make sure each replica contains the same data all the time
- $\triangleright$  One replica is designated to be the primary replica

<span id="page-22-0"></span>イロト イ押ト イミト イミト  $OQ$ 

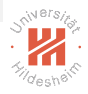

- $\blacktriangleright$  Make sure each replica contains the same data all the time
- $\triangleright$  One replica is designated to be the primary replica
- $\triangleright$  Master pings the nodes to make sure they are alive

#### <span id="page-23-0"></span>イロト イ押ト イミト イミト  $OQ$

<span id="page-24-0"></span>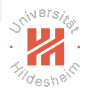

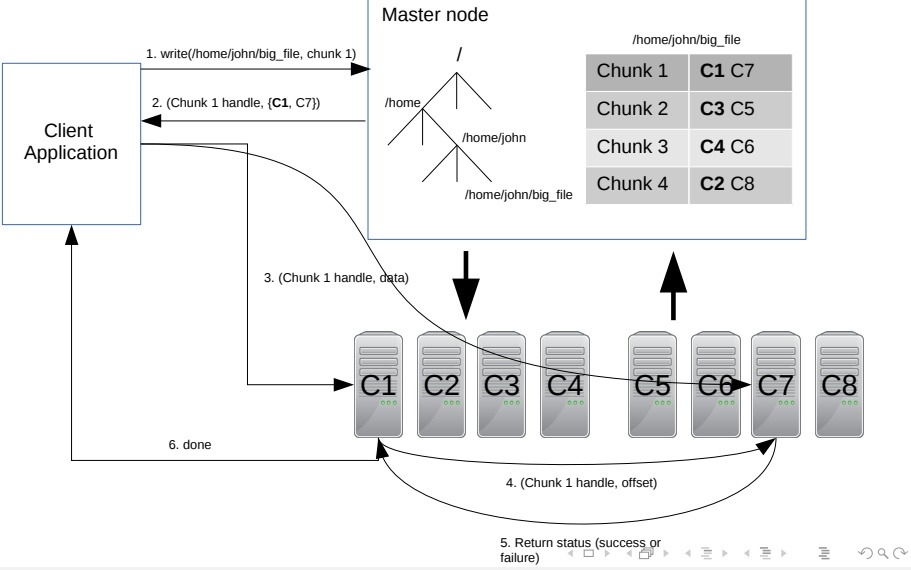

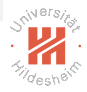

 $\blacktriangleright$  Reads are very efficient operations

<span id="page-25-0"></span>イロト イ部ト イミト イミトー  $\bar{z}$  $OQ$ 

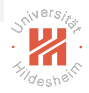

- $\blacktriangleright$  Reads are very efficient operations
- $\triangleright$  Writes are efficient if they are appends to the end of the file

<span id="page-26-0"></span>イロト イ押ト イミト イミト  $\equiv$  $OQ$ 

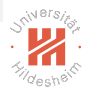

- $\blacktriangleright$  Reads are very efficient operations
- $\triangleright$  Writes are efficient if they are appends to the end of the file
- $\triangleright$  Write in the middle of a file can be problematic

#### <span id="page-27-0"></span>イロト イ押ト イミト イミト  $\equiv$  $OQ$

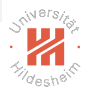

- $\blacktriangleright$  Reads are very efficient operations
- $\triangleright$  Writes are efficient if they are appends to the end of the file
- $\triangleright$  Write in the middle of a file can be problematic
- $\triangleright$  Primary replica decides the order in which to make writes:
	- $\triangleright$  Data is always consistent in all replicas

#### <span id="page-28-0"></span>イロト イ押ト イミト イミト  $OQ$

### Outline

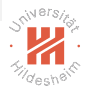

[1. Why do we need a Distributed File System?](#page-2-0)

[2. What is a Distributed File System?](#page-11-0)

#### [3. GFS and HDFS](#page-29-0)

[4. Hadoop Distributed File System \(HDFS\)](#page-33-0)

#### <span id="page-29-0"></span>イロト イ部ト イミト イモト  $OQ$

[Big Data Analytics](#page-0-0) [3. GFS and HDFS](#page-30-0)

### GFS vs. HDFS

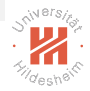

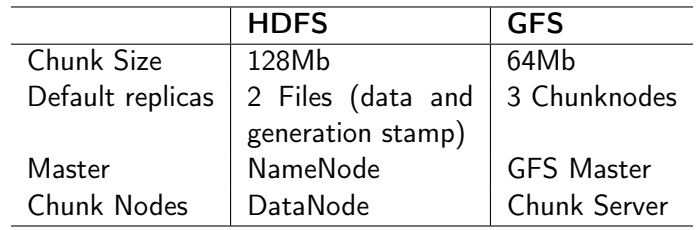

<span id="page-30-0"></span>イロト イ部 トイモト イモト 一番  $\circledcirc \circledcirc \circledcirc$ 

[Big Data Analytics](#page-0-0) [3. GFS and HDFS](#page-31-0)

## Google File System

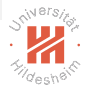

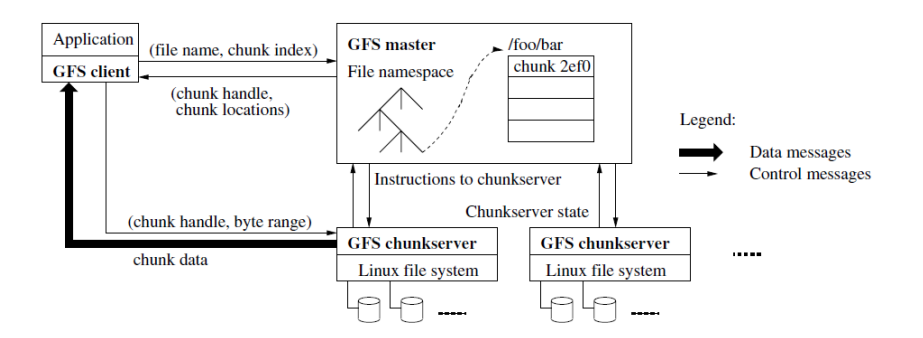

<span id="page-31-0"></span>イロト イ団 トイモト イモト  $\equiv$  .  $OQ$ 

[Big Data Analytics](#page-0-0) [3. GFS and HDFS](#page-32-0)

<span id="page-32-0"></span>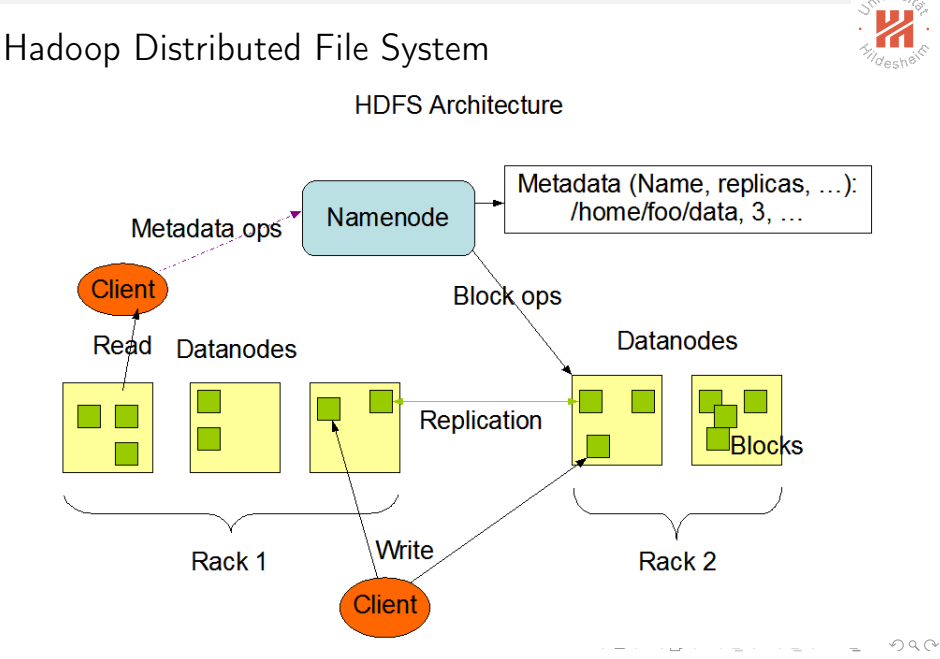

### Outline

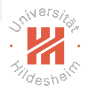

[1. Why do we need a Distributed File System?](#page-2-0)

[2. What is a Distributed File System?](#page-11-0)

[3. GFS and HDFS](#page-29-0)

[4. Hadoop Distributed File System \(HDFS\)](#page-33-0)

#### <span id="page-33-0"></span>イロト イ押ト イミト イヨト  $OQ$

## Hadoop Overall Architecture

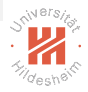

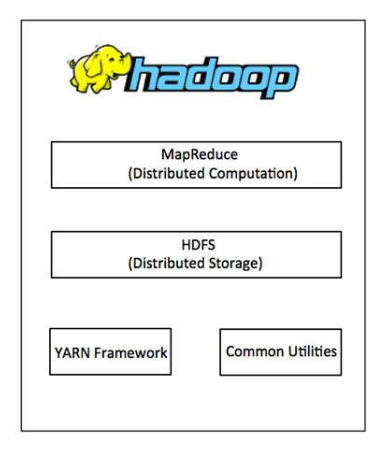

#### source: [http://www.tutorialspoint.com/hadoop/hadoop\\_introduction.htm](http://www.tutorialspoint.com/hadoop/hadoop_introduction.htm)

<span id="page-34-0"></span>イロト イ押 トイヨ トイヨ トーヨ  $PQQQ$ 

# Hadoop hdfs Setup (1/3)

- 1. Prerequisites:
	- ► several machines ( $\geq$  1) with password-less ssh login
		- $\blacktriangleright$  here: h0, h1, h2
		- $\triangleright$  test: on h0: ssh h1 brings up a shell on h1
	- $\blacktriangleright$  Java installed on all machines
		- $\triangleright$  test: on h0: java -version and ssh h1 java -version shows version
	- $\blacktriangleright$  hadoop downloaded and unpacked on all machines (<http://hadoop.apache.org/releases.html>; here for v2.7.2)
		- put hadoop-2.7.2/bin and hadoop-2.7.2/sbin in the path
		- $\triangleright$  or always use full path names to hadoop binaries
		- test: on h0: hadoop version and ssh h1 hadoop version shows version

<span id="page-35-0"></span>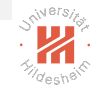

# Hadoop hdfs Setup (2/3)

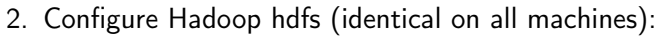

- $\triangleright$  create a configuration directory somewhere, say in /tmp/hadoop-conf
- ► set environment variable HADOOP\_CONF\_DIR accordingly
- Dut there two files, core-site.xml:

```
1 <?xml version="1.0" encoding="UTF-8"?>
2 <?xml-stylesheet type="text/xsl" href="configuration.xsl"?>
3 <configuration>
4 <property><br>5 <name>fs
5 \langlename>fs.defaultFS</name><br>6 \langlevalue>hdfs://h0:51310</n
       \langle \text{value}\ranglehdfs://h0:54310</value>
7 </property>
```

```
8 </configuration>
```
#### $\blacktriangleright$  and **hdfs-site.xml**:

```
1 <?xml version="1.0" encoding="UTF-8"?>
2 <?xml-stylesheet type="text/xsl" href="configuration.xsl"?>
3 <configuration>
4 <property><br>5 <name>df
```
5 <name>dfs.replication</name><br>6 <value>2</value>

```
\langlevalue\rangle2\langlevalue\rangle
```

```
7 </property>
```

```
8 </configuration>
```
#### $\triangleright$  test: on h0: hdfs getconf -namenodes and ssh h1 hdfs getconf -namenodes yields h0. イロト イ押 トイヨ トイヨト

Lars Schmidt-Thieme, Information Systems and Machine Learning Lab (ISMLL), University of Hildesheim, Germany

<span id="page-36-0"></span>18 / 23

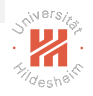

# Hadoop hdfs Setup (3/3)

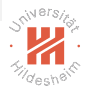

- 3. Start hdfs:
	- $\triangleright$  on h $0^{\circ}$ 
		- $\triangleright$  hdfs namenode -format: format disk / create data structures
		- **I** hdfs namenode: start namenode daemon
		- **Indfs datanode**: start datanode daemon
	- $\triangleright$  on h1 and h2:
		- **I** hdfs datanode: start datanode daemon
	- $\triangleright$  test: on h0: hdfs dfsadmin -report shows h0, h1 and h2. alternatively, visit the web interface at http://h0:50070

#### <span id="page-37-0"></span>제 그 게 제 제 제 제 제 제 제 제 되는 것 같아.  $OQ$

## Hadoop hdfs Setup / Web Interface

<span id="page-38-0"></span>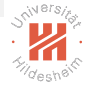

Hadoop Datanodes

#### Datanode Information

In operation

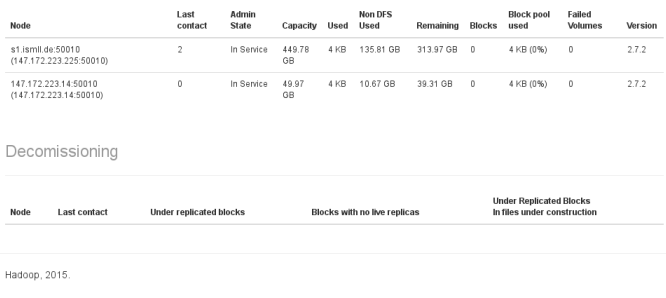

イロト イ部ト イミト イミトー  $\equiv$  $OQ$ Lars Schmidt-Thieme, Information Systems and Machine Learning Lab (ISMLL), University of Hildesheim, Germany

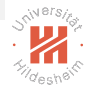

 $\blacktriangleright$  df  $\langle$  path $\rangle$ , e.g., df / show free disk space

> <span id="page-39-0"></span>イロト イ部 トイモト イモト  $\equiv$  $OQ$

- $\blacktriangleright$  df  $\langle$  path $\rangle$ , e.g., df / show free disk space
- $\blacktriangleright$  **ls**  $\langle$ *path* $\rangle$ , e.g., ls / list directory

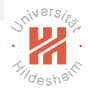

#### <span id="page-40-0"></span>イロト イ部 トイモト イモト  $\equiv$  $OQ$

- $\blacktriangleright$  df  $\langle$  path $\rangle$ , e.g., df / show free disk space
- $\triangleright$  ls  $\langle$  path $\rangle$ , e.g., ls / list directory
- $\triangleright$  mkdir  $\langle$  path $\rangle$ , e.g., mkdir /mydata create directory

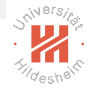

#### <span id="page-41-0"></span>イロト イ押ト イミト イミト  $OQ$

- $\blacktriangleright$  df  $\langle$  path $\rangle$ , e.g., df / show free disk space
- $\blacktriangleright$  **ls**  $\langle$  **path** $\rangle$ , e.g., **ls** / list directory
- $\triangleright$  mkdir  $\langle$  path $\rangle$ , e.g., mkdir /mydata create directory
- $\triangleright$  put  $\langle$  files $\rangle$ ... $\langle$  path $\rangle$ , e.g., put abc.csv /mydata upload files to hdfs

<span id="page-42-0"></span>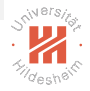

- $\blacktriangleright$  df  $\langle$  path $\rangle$ , e.g., df / show free disk space
- $\blacktriangleright$  **ls**  $\langle$  **path** $\rangle$ , e.g., **ls** / list directory
- $\triangleright$  mkdir  $\langle$  path $\rangle$ , e.g., mkdir /mydata create directory
- $\rightarrow$  put  $\langle$  files $\rangle$ ... $\langle$  path $\rangle$ , e.g., put abc.csv /mydata upload files to hdfs
- **P** get  $\langle paths \rangle \dots \langle dir \rangle$ , e.g., get /mydata/abc.csv abc-copy.csv download files from hdfs

<span id="page-43-0"></span>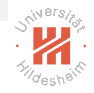

- $\blacktriangleright$  df  $\langle$  path $\rangle$ , e.g., df / show free disk space
- $\blacktriangleright$  **ls**  $\langle$  **path** $\rangle$ , e.g., **ls** / list directory
- $\triangleright$  mkdir  $\langle$  path $\rangle$ , e.g., mkdir /mydata create directory
- $\rightarrow$  put  $\langle$  files $\rangle$ ... $\langle$  path $\rangle$ , e.g., put abc.csv /mydata upload files to hdfs
- **P** get  $\langle paths \rangle \dots \langle dir \rangle$ , e.g., get /mydata/abc.csv abc-copy.csv download files from hdfs
- $\triangleright$  cat  $\langle paths \rangle$ ..., e.g., cat /mydata/abc.csv pipe files from hdfs to stdout

Lars Schmidt-Thieme, Information Systems and Machine Learning Lab (ISMLL), University of Hildesheim, Germany

<span id="page-44-0"></span>- 로그 - 서류 > - 시코 > - 시코 > - 코

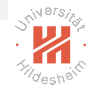

- $\blacktriangleright$  df  $\langle$  path $\rangle$ , e.g., df / show free disk space
- $\blacktriangleright$  **ls**  $\langle$  **path** $\rangle$ , e.g., **ls** / list directory
- $\triangleright$  mkdir  $\langle$ *path* $\rangle$ , e.g., mkdir /mydata create directory
- $\triangleright$  put  $\langle$  files $\rangle$ ... $\langle$  path $\rangle$ , e.g., put abc.csv /mydata upload files to hdfs
- **P** get  $\langle paths \rangle \dots \langle dir \rangle$ , e.g., get /mydata/abc.csv abc-copy.csv download files from hdfs
- $\triangleright$  cat  $\langle paths \rangle$ ..., e.g., cat /mydata/abc.csv pipe files from hdfs to stdout
- $\triangleright$  mv  $\langle src \rangle \dots$   $\langle dest \rangle$ , e.g., mv /mydata/abc.csv /mydata/abc.txt move or rename files on hdfs イロト イ押ト イミト イヨト ニヨー りんぺ

<span id="page-45-0"></span>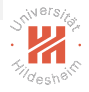

### hdfs Filesystem Interface

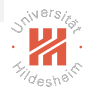

#### hdfs dfs  $-\langle command \rangle$  ...:

 $\triangleright$  cp  $\langle src \rangle \dots$   $\langle dest \rangle$ , e.g., cp /mydata/abc.csv /mydata/abc-copy.txt copy files on hdfs

> <span id="page-46-0"></span>イロト イ押ト イミト イミト  $OQ$

## hdfs Filesystem Interface

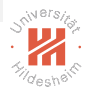

### hdfs dfs  $-\langle command \rangle \dots$ :

 $\triangleright$  cp  $\langle src \rangle \dots$   $\langle dest \rangle$ , e.g., cp /mydata/abc.csv /mydata/abc-copy.txt copy files on hdfs

URLs can be used as path names:

- $\blacktriangleright$  / denotes the hdfs root.
- $\triangleright$  file:/// denotes the root of the local filesystem

#### <span id="page-47-0"></span>イロト イ押ト イヨト イヨト  $OQ$

### hdfs Inspect File Health

<span id="page-48-0"></span>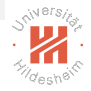

#### hdfs fsck  $\langle path \rangle$  -files -blocks -locations

shows information about where (datanode) which parts (blocks) of a file are stored.

Connecting to namenode via http://lst-uni.ismll.de:50070/fsck?ugi=lst&files=1&blocks=1&locations=1&path=%2F FSCK started by lst (auth:SIMPLE) from /147.172.223.14 for path /mydata/rcv1\_test.binary at Tue May 03 19:2 /mydata/rcv1\_test.binary 1207864838 bytes, 9 block(s): OK 0. BP-282002004-147.172.223.14-1462282706590:blk 1073741842 1018 len=134217728 repl=2 [DatanodeInfoWithStor 1. BP-282002004-147.172.223.14-1462282706590:blk\_1073741843\_1019 len=134217728 repl=2 [DatanodeInfoWithStor 2. BP-282002004-147.172.223.14-1462282706590:blk\_1073741844\_1020 len=134217728 repl=2 [DatanodeInfoWithStor 3. BP-282002004-147.172.223.14-1462282706590:blk 1073741845 1021 len=134217728 repl=2 [DatanodeInfoWithStor 4. BP-282002004-147.172.223.14-1462282706590:blk\_1073741846\_1022 len=134217728 repl=2 [DatanodeInfoWithStor 5. BP-282002004-147.172.223.14-1462282706590:blk\_1073741847\_1023 len=134217728 repl=2 [DatanodeInfoWithStor 6. BP-282002004-147.172.223.14-1462282706590:blk 1073741848 1024 len=134217728 repl=2 [DatanodeInfoWithStor 7. BP-282002004-147.172.223.14-1462282706590:blk\_1073741849\_1025 len=134217728 repl=2 [DatanodeInfoWithStor 8. BP-282002004-147.172.223.14-1462282706590:blk\_1073741850\_1026 len=134123014 repl=2 [DatanodeInfoWithStor

Status: HEALTHY

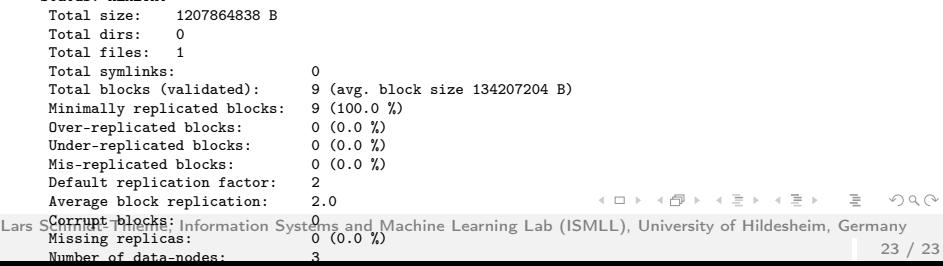

[Big Data Analytics](#page-0-0) [4. Hadoop Distributed File System \(HDFS\)](#page-49-0)

hdfs Inspect File Health

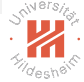

hdfs fsck  $\langle path \rangle$  -files -blocks -locations shows information about where (datanode) which parts (blocks) of a file are stored.

test.binary

3.14:50011.DS-783f2c65-69ea-46ff-88ed-deebabf73158.DISK], DatanodeInfoWithStorage[147.172.223.14:50010.DS-e3b3aadb-3.14:50011.DS-783f2c65-69ea-46ff-88ed-deebabf73158,DISK], DatanodeInfoWithStorage[147.172.223.14:50010,DS-e3b3aadb-3.14:50010,DS-e3b3aadb-4f1c-49d1-872b-1879362f35c1,DISK], DatanodeInfoWithStorage[147.172.223.225:50010,DS-8aa58eb5 3.14:50010,DS-e3b3aadb-4f1c-49d1-872b-1879362f35c1,DISK], DatanodeInfoWithStorage[147.172.223.225:50010,DS-8aa58eb5 3.14:50010.DS-e3b3aadb-4f1c-49d1-872b-1879362f35c1.DISK]. DatanodeInfoWithStorage[147.172.223.14:50011.DS-783f2c65-3.14:50010,DS-e3b3aadb-4f1c-49d1-872b-1879362f35c1,DISK], DatanodeInfoWithStorage[147.172.223.225:50010,DS-8aa58eb5 3.14:50011.DS-783f2c65-69ea-46ff-88ed-deebabf73158.DISK], DatanodeInfoWithStorage[147.172.223.225:50010.DS-8aa58eb5 3.14:50010.DS-e3b3aadb-4f1c-49d1-872b-1879362f35c1,DISK], DatanodeInfoWithStorage[147.172.223.14:50011,DS-783f2c65-3.14:50010,DS-e3b3aadb-4f1c-49d1-872b-1879362f35c1,DISK], DatanodeInfoWithStorage[147.172.223.225:50010,DS-8aa58eb5

<span id="page-49-0"></span> $(0,1)$   $(0,1)$   $(0,1)$   $(1,1)$   $(1,1)$  $OQ$